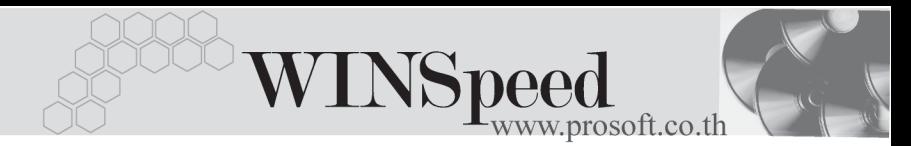

## **Estimate**

### **วตถั ประสงค ุ**

่ เป็นการคำนวณหาราคาสินค้าที่ต้องการจะขายให้กับลูกค้าแต่ละราย ซึ่งเมื่อทราบ ้ความต้องการสินค้าของลูกค้าแล้วจะต้องจัดทำใบเสนอราคาส่งให้กับลูกค้า แต่ก่อนที่ จะทำใบเสนคราคานั้น ควรจะจัดทำเคกสารที่บอกถึงราคาสินค้าที่ต้องการขายว่าต้องตั้ง ราคาสินค้าเท่าไร เพื่อเสนอกับลูกค้า และต้องการกำไรจากการขายสินค้านั้นเป็นจำนวน เท่าใด ซึ่งในหน้าบันทึกนี้โปรแกรมสามารถคำนวณยอดประมาณการราคาของสินค้า ทตี่ องการขายได

### **คาอธ ํ บาย ิ**

หน้าต่างบันทึกจะแบ่งการบันทึกข้อมูลออกเป็น 5 **ส่วน** คือ

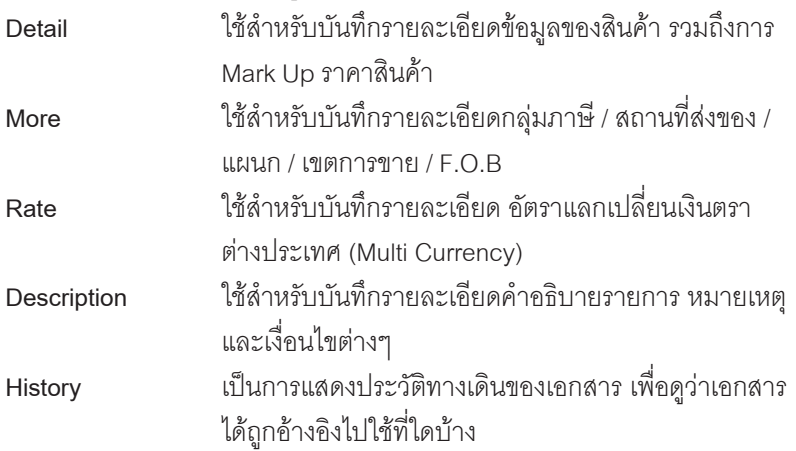

# **ลกษณะการบ ั นทั กึ Estimate**

การจดทั าเอกสาร ํ Estimate นนสามารถบ ั้ นทั กได ึ **2 วธิ**ีคอื

- 1. บันทึกด้วยการอ้างอิงเอกสาร Inquiry ซึ่งโปรแกรมจะแสดงรายการสินค้า และรายละเอียดต่างๆ ให้เหมือนกับเอกสาร Inquiry ทกอย่าง แต่สามารถแก้ไข ข้อมูลใหม่ได้
- 2. บันทึกด้วยการ Insert ข้อมูลใหม่ โดยที่ไม่ได้อ้างอิง Inquiry

#### **สถานะเอกสาร**

โปรแกรมจะแสดงสถานะการอางอ งเอกสารของ ิ Estimate ที่**มมบนซ ุ ายม อของหน ื าจอ** เพื่อบอกถึงทางเดินเอกสารวาปจจุบันสถานะของเอกสาร Estimate อยูที่ขั้นตอนการ ทางานใด ํ

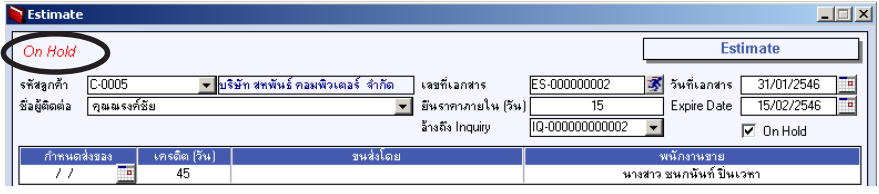

ี่ ซึ่งจะแสดงสถานะแตกต่างกันตามการค้างคิงเคกสารดังนี้ คือ

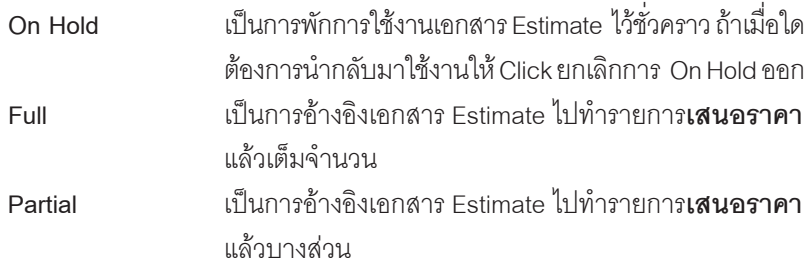

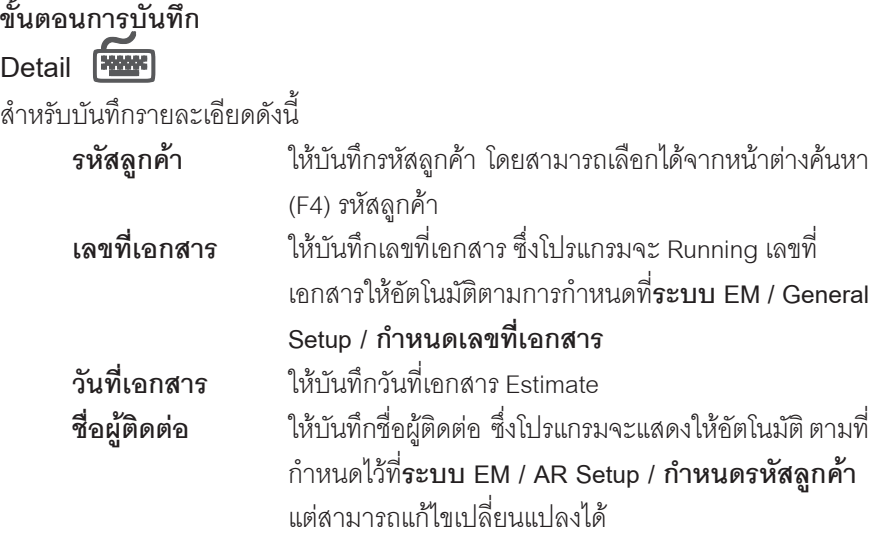

**บทที่ 4**

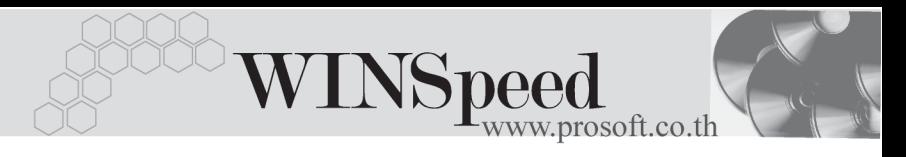

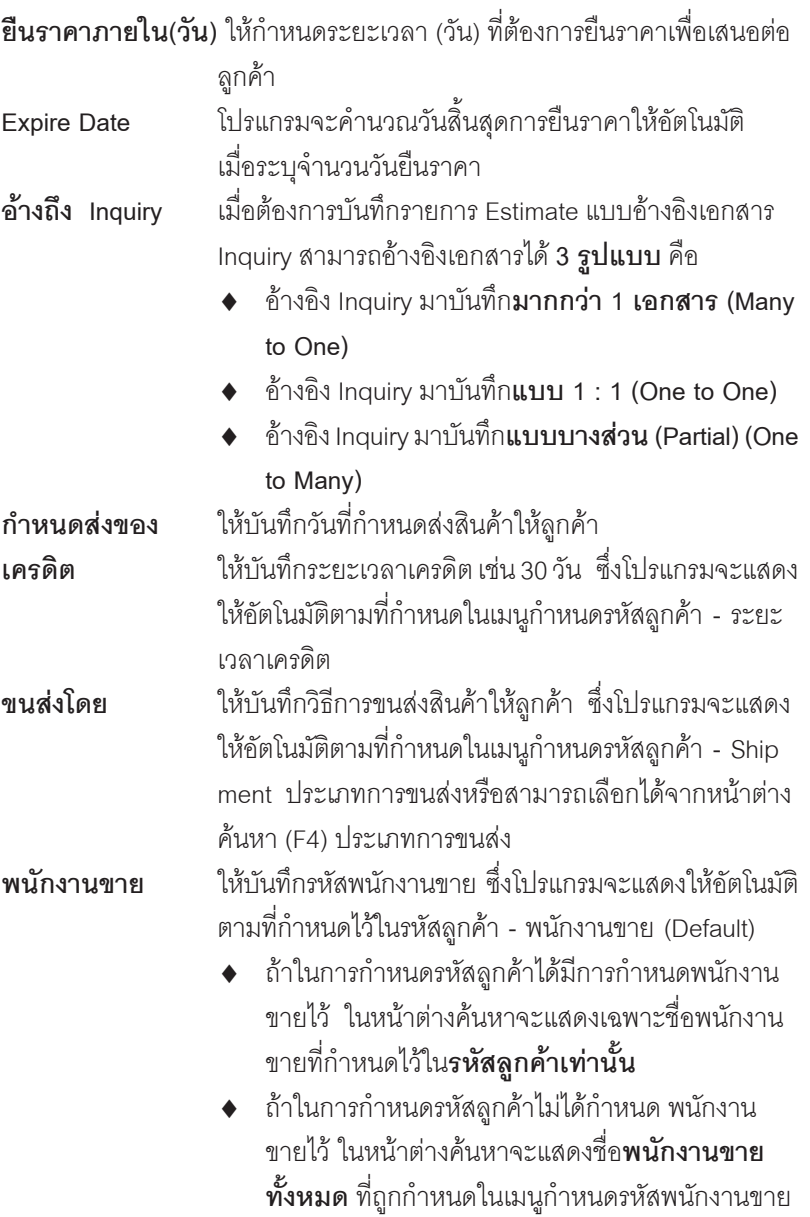

บริษัท โปรซอฟท์ คอมเทค จำกัด

**PROSOE** 

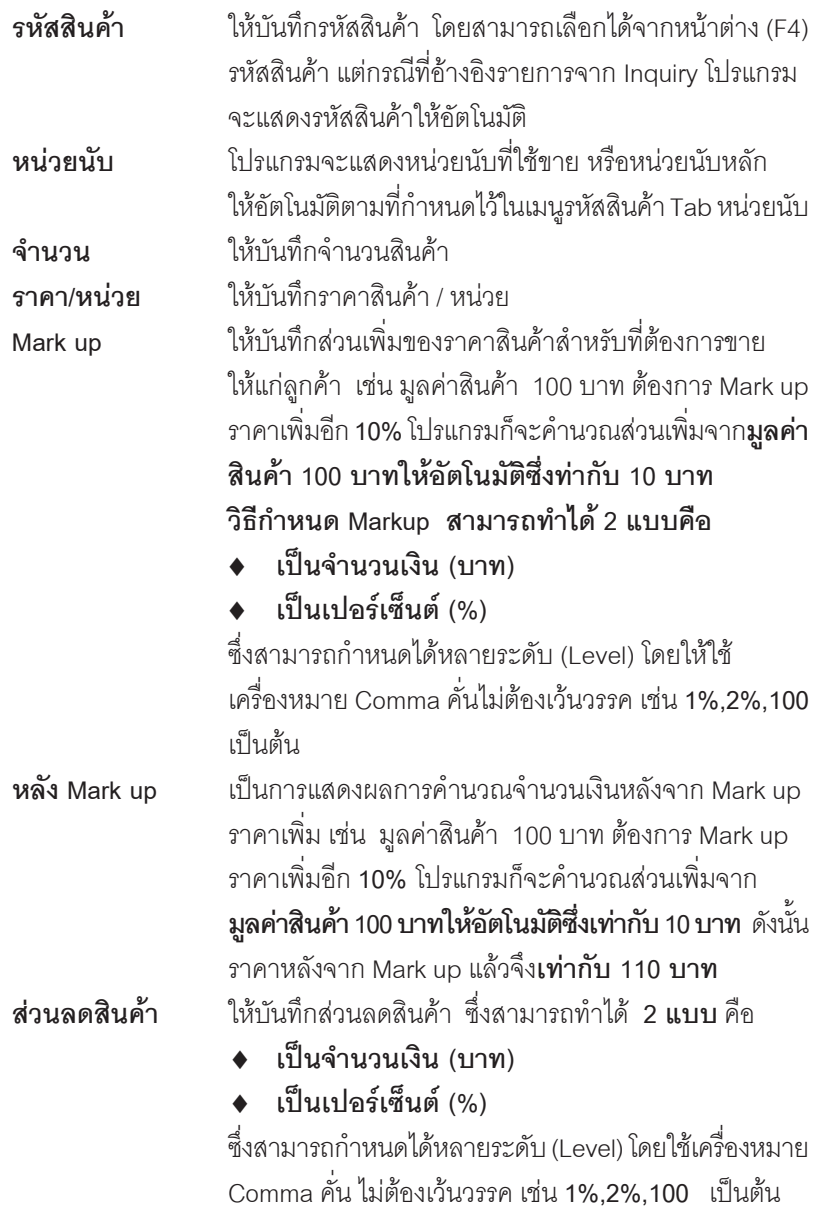

**บทที่ 4**

. . . .

×.

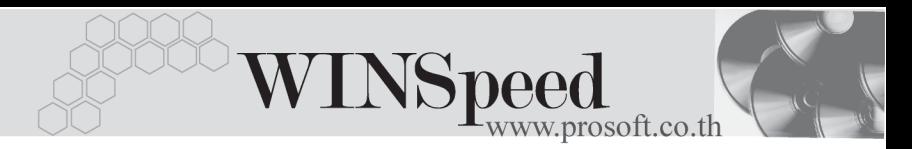

**ปุ่ม Copy <u>国 Copy</u> อ**เป็นการบันทึกข้อมูลด้วยการ Copy รายการที่เคยบันทึก ไว้แล้ว ซึ่งโปรแกรมจะแสดงรายละเอียดข้อมูลเหมือนเดิม ทุกอย่าง และสามารถแก้ไขเปลี่ยนแปลงได้ เพื่อช่วยให้ผู้ใช้ ประหยัดเวลาในการบันทึกข้อมูล

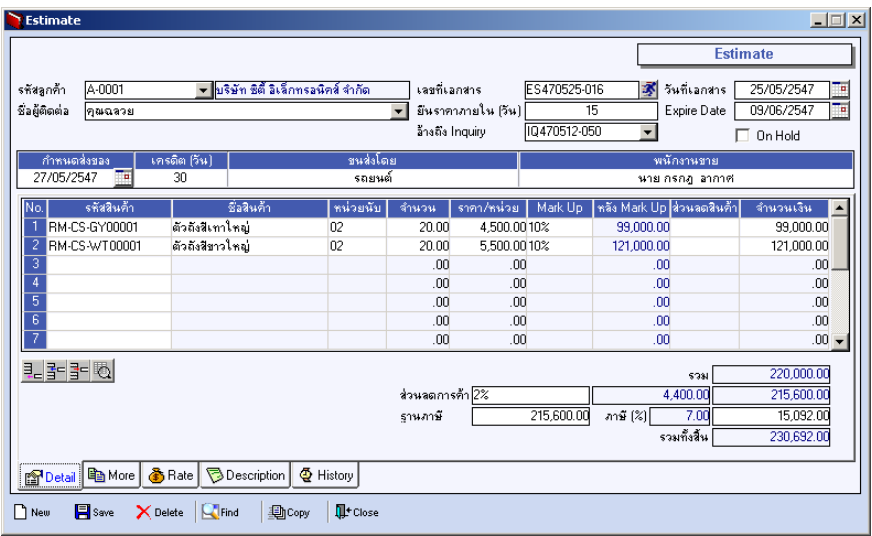

⇪**ตวอย ั างการบ นทั กึ Estimate Tab Detail**

บริษัท โปรซอฟท์ คอมเทค จำกัด PROSOF

More **Property** 

้ ใช้สำหรับบันทึกรายละเอียดเกี่ยวกับข้อมูลต่างๆ ดังนี้

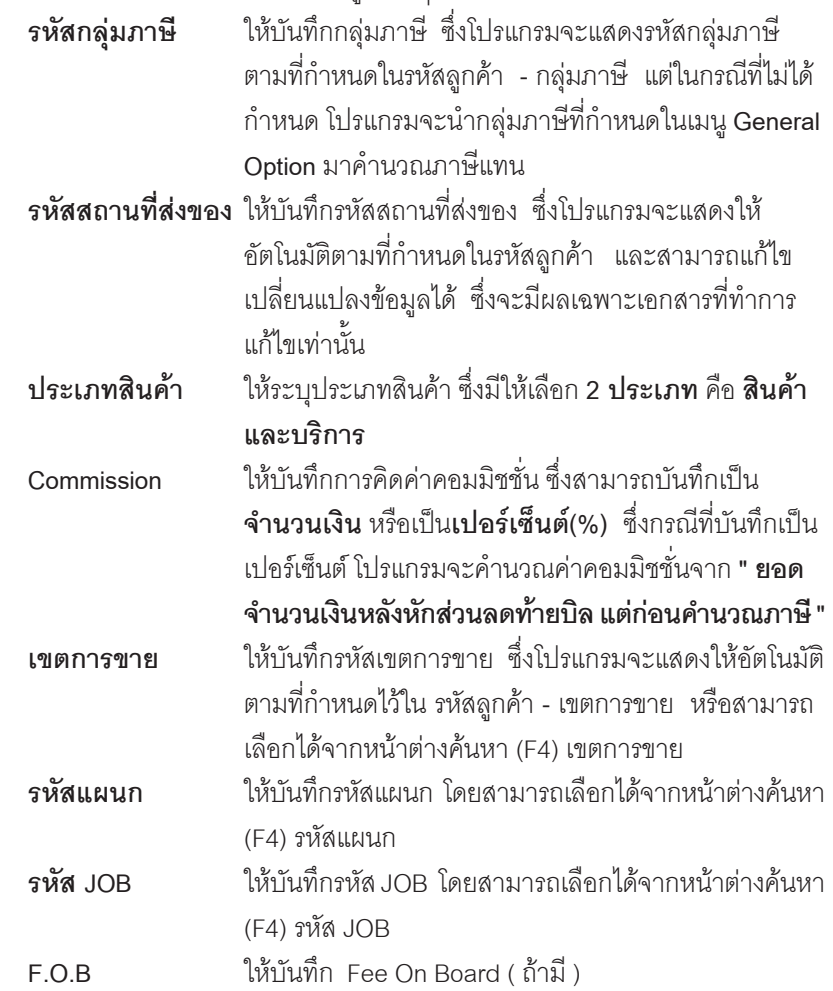

œ т

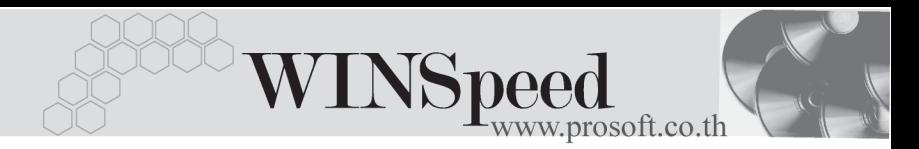

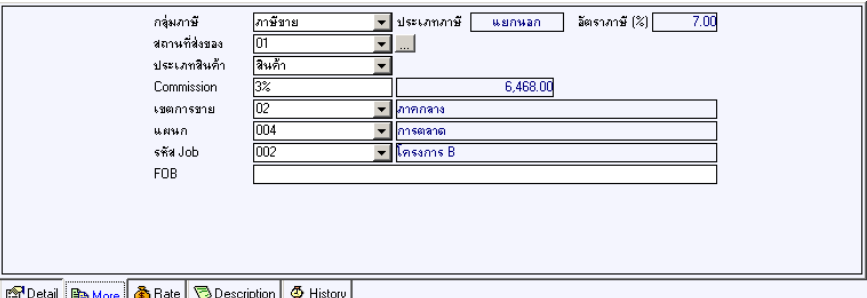

## ⇪**ตวอย ั างการบ นทั กึ Estimate Tab More**

# Rate **PHONE**

ใชสําหรับบันทึกรายละเอียดเกี่ยวกับอัตราแลกเปลี่ยนเงินตราตางประเทศ (Multi Currency) ดังนี้<br>- วันที่จัตราแลกเปลี่ยน

้<br>ให้บันทึกวันที่คัตราแลกเปลี่ยนเงินตรา <sup>ส</sup>ั่งจะมีผล ้ต่ออัตราแลกเปลี่ยน และสามารถแก้ไข เปลี่ยนแปลงได้ **รหัสสกุลเงิน 1**ห้บันทึกรหัสสกุลเงิน **รหัสประเภทอัตราแลกเปลี่ยน ใ**ห้บันทึกรหัสประเภทอัตราแลกเปลี่ยน

เช่น T/T Rate, Normal Rate เป็นต้น

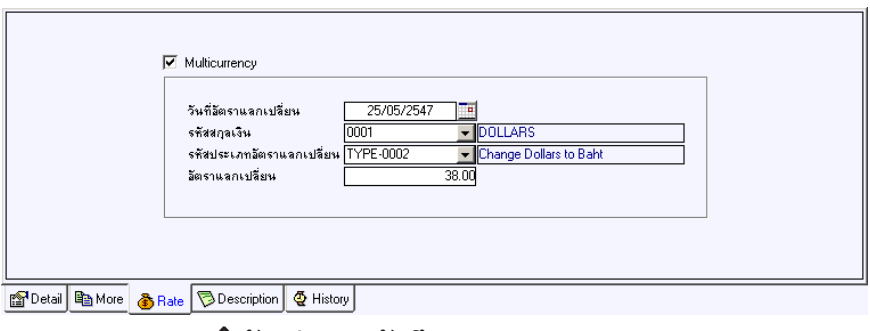

⇪**ตวอย ั างการบ นทั กึ Estimate Tab Rate**

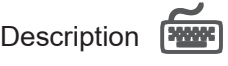

ใช้สำหรับบันทึกรายละเอียดคำอธิบายรายการประกอบเอกสาร Estimate และสำหรับ กรณีที่อ้างอิงเอกสาร Inquiry มาบันทึกรายการ Estimate คำอธิบายรายการนี้จะแสดง ให้อัตโนมัติตามการบันทึกจากเอกสาร Inquiry ที่อ้างอิงมา และสามารถแก้ไข เปลี่ยบแปลงได้

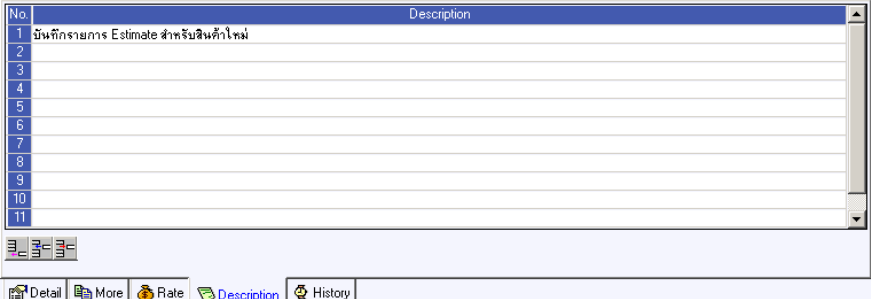

⇪**ตวอย ั างการบ นทั กึ Estimate Tab Description**

# **History**

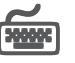

เปนการแสดงประวัติหรือทางเดินของเอกสาร Estimate เพื่อตรวจสอบวาเอกสารไดถูก อางอ งไปบ ิ นทั กรายการท ึ ี่ เมน Quotation ู แลวหร อยื งั **โดยให Click ทลี่ กศรส ู เขี ยวี** โปรแกรมจะแสดงรายการทอี่ างอ งิ Estimateไปบนทั กรายการให ึ และสามารถ **Drill Down** เข้าไปดูข้อมูลดังกล่าวได้ ด้วยการ Double Click ที่รายการที่แสดงอยู่ โปรแกรมจะแสดง หน้าบันทึกของรายการนั้นๆ ให้อัตโนมัติ

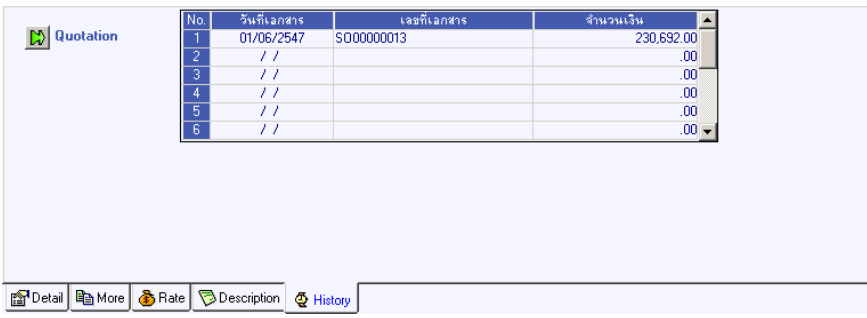

## ⇪**ตวอย ั างการบ นทั กึ Estimate Tab History**